# Release Automation 6.3 & Team Foundation Server Integration

Manjunath Narayan
Engineering Services Architect
SWAT-Advocate Team

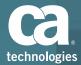

# Scope

Demonstrate the Release Automation Integration with Microsoft Team Foundation Server

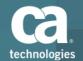

# Team Foundation Server (TFS)

TFS comes in two offerings

- Standalone or On Premise
- Visual Studio Team Services (VSTS)

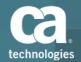

### Visual Studio Team Services – Pros and Cons

#### **PROs**

- Up-to-Date
- High Uptime
- Maintenance TFS related IT infrastructure is no more required.
- Online TFS is accessible from anywhere
- Cost Less

#### **CONs**

- Ability to customize the process template.
- No SharePoint integration
- No Data warehouse reporting

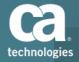

#### Release Automation - Features

- Express Mode
- Integration with ALM Tools like Agile Central (Rally), Jira etc.
- Continuous Integration Tools like Jenkins, TFS etc.
- Ticketing System like Service Now
- Testing tools like DevTest, HP ALM etc.
- Manifest Driven Deployment
- Shared Components, Parameters and Tokens
- Dashboard -Reports and Widgets
- Deployment Plan Enhancements
- LDAP Authentication

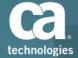

# Open, Integrated Continuous Delivery

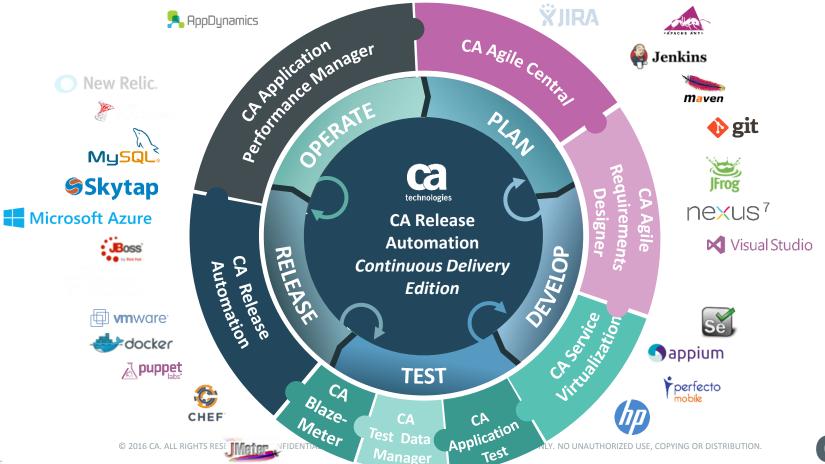

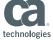

# Sample DevOps Model

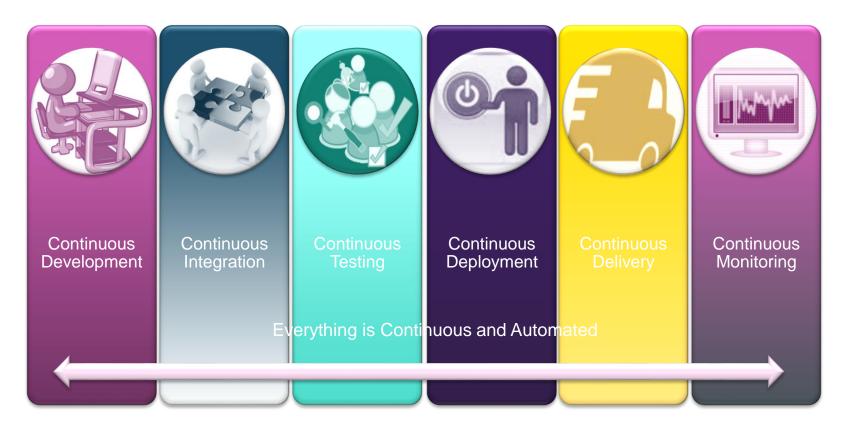

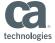

# Release Automation Integration with TFS

- Download the Plugin
- Installation
- Add Service End Point
- RA Configuration
- Add in the Build Step

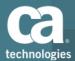

### Release Automation Integration

### Download the CA-RA - TFS Plugin from Microsoft Market Place **Link**

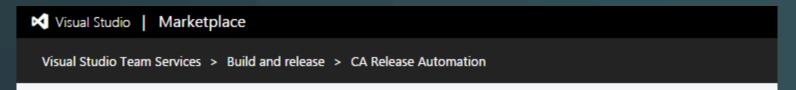

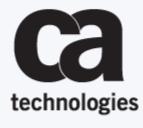

#### CA Release Automation

CA Technologies | ♣ 25 installs | ★★★★ (4)

Run an existing Deployment Plan or create and run a Deployment Plan out of Deployment Template

Install

Download

Click Install for Team Services and Download for Team Foundation Server.

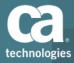

### Release Automation Integration

### Navigate to Manage Extension Link

#### **Manage Extensions**

|              | Name                                                                                | Version | Updated    |
|--------------|-------------------------------------------------------------------------------------|---------|------------|
| technologies | CA Release Automation Run an existing Deployment Plan or create and run a Deploymen | 1.1.0   | 2 days ago |

#### Release Automation Integration – Service End Point

### Navigate to TFS Admin Page **Link**

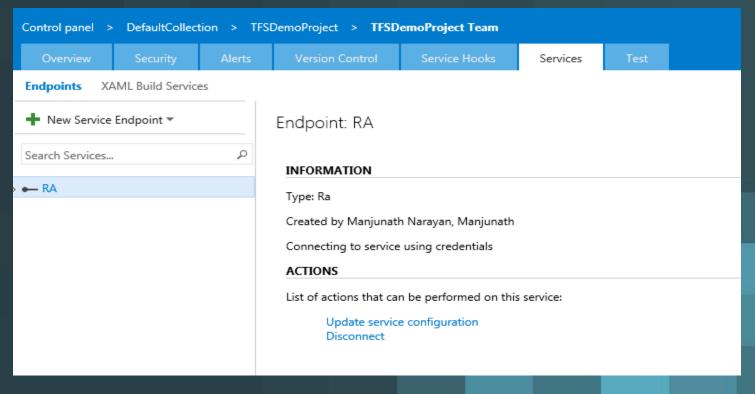

### Release Automation Integration - RA Server Configuration

| UPDATE AUTHENTICATION FOR RA                                              |                              |       |  |  |  |
|---------------------------------------------------------------------------|------------------------------|-------|--|--|--|
|                                                                           |                              |       |  |  |  |
| Connection Name                                                           | RA                           |       |  |  |  |
|                                                                           |                              |       |  |  |  |
| Server URL                                                                | http://narma13-u182330:8080/ |       |  |  |  |
| Username                                                                  | superuser                    | (1)   |  |  |  |
| Password                                                                  | •••••                        | (i)   |  |  |  |
| Server URL i.e. http://my-server:8080, https://my-secured-server:8443 etc |                              |       |  |  |  |
|                                                                           | OK Clos                      | ie // |  |  |  |

#### Release Automation Integration – Build Definition

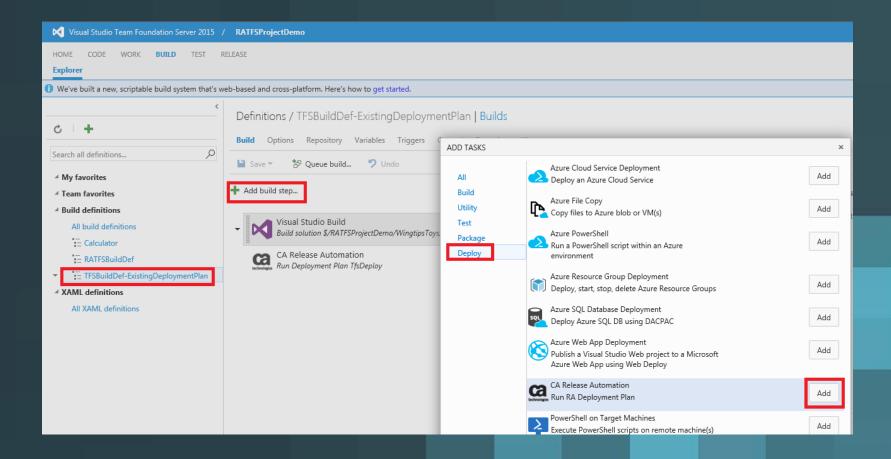

# **Demonstration**

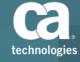

**Reference:** 

**DOCOPS:** LINK

**CA Community:** 

Version1: LINK

Version2: LINK

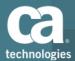

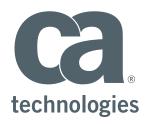

#### **Manjunath Narayan**

Enterprise Service Architect narma13@ca.com

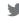

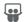

in

# Magic Quadrant for Application Release Automation

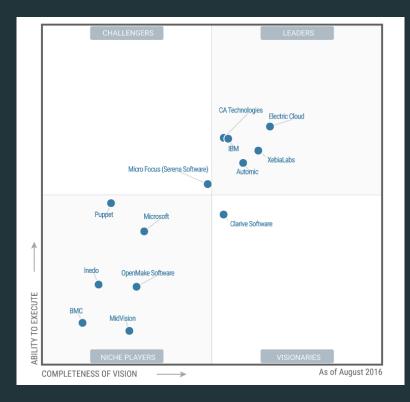

https://www.ca.com/us/company/newsroom/press-releases/2016/ca-technologies-positioned-as-a-leader-in-the-2016-gartner-magic-quadrant-for-application-release-automation.html